### 9. 期待される成果

 $\mathcal{A}$ 

 $\sim$  10

 $\mathbf{r}$ 

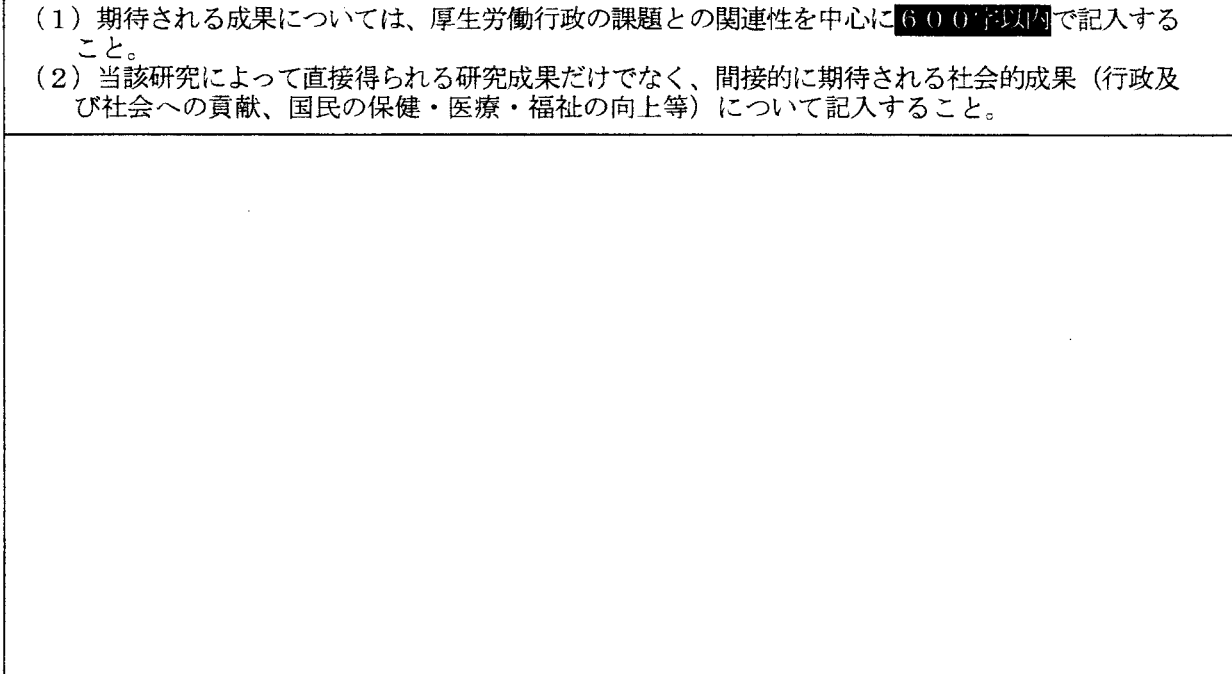

ķ

 $\alpha = 1$ 

 $\sim$ 

10.研究計画・方法

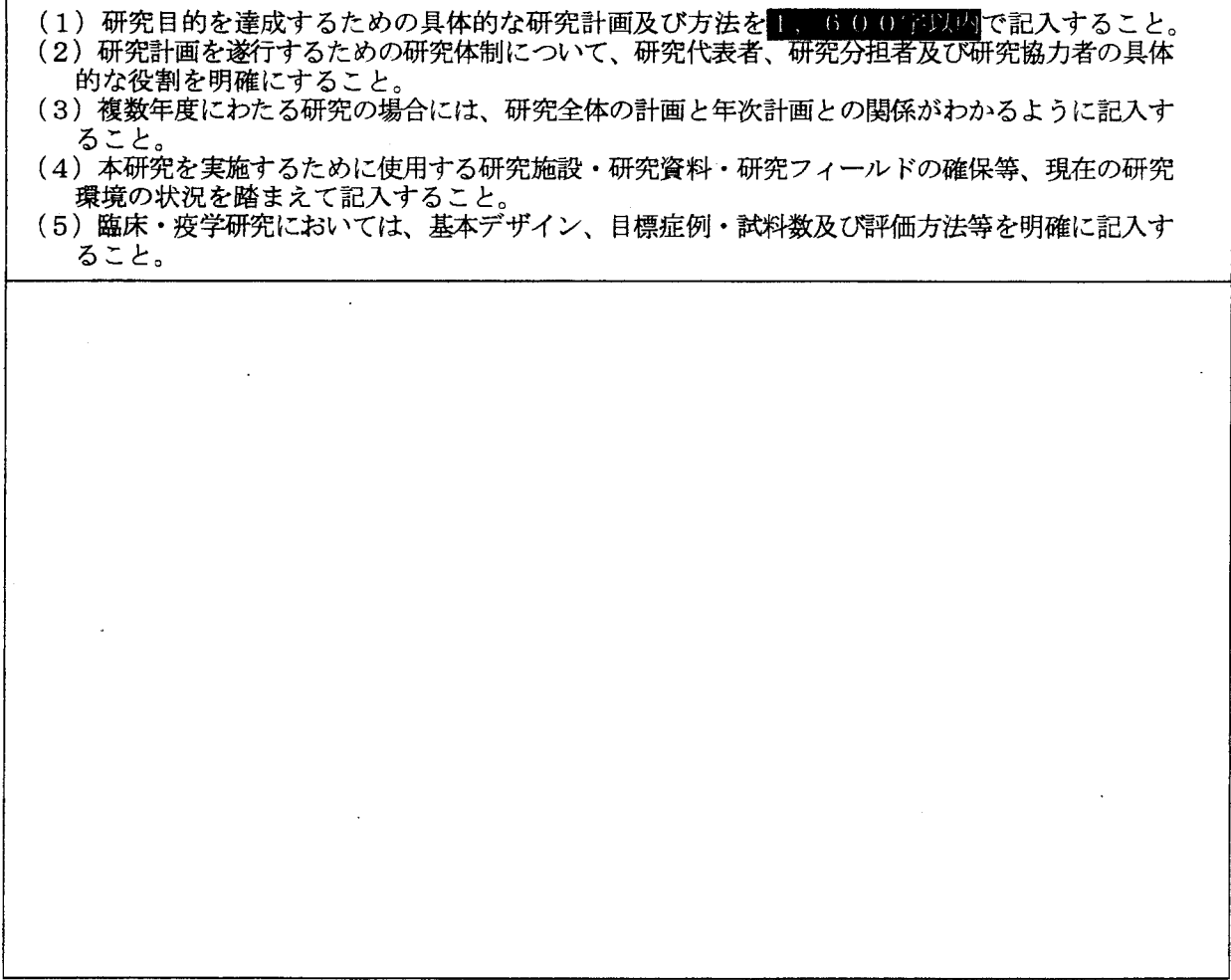

 $\mathcal{A}$ **Contract Contract** 

 $\overline{\mathbf{1}}$ 

### 11.倫理面への配慮

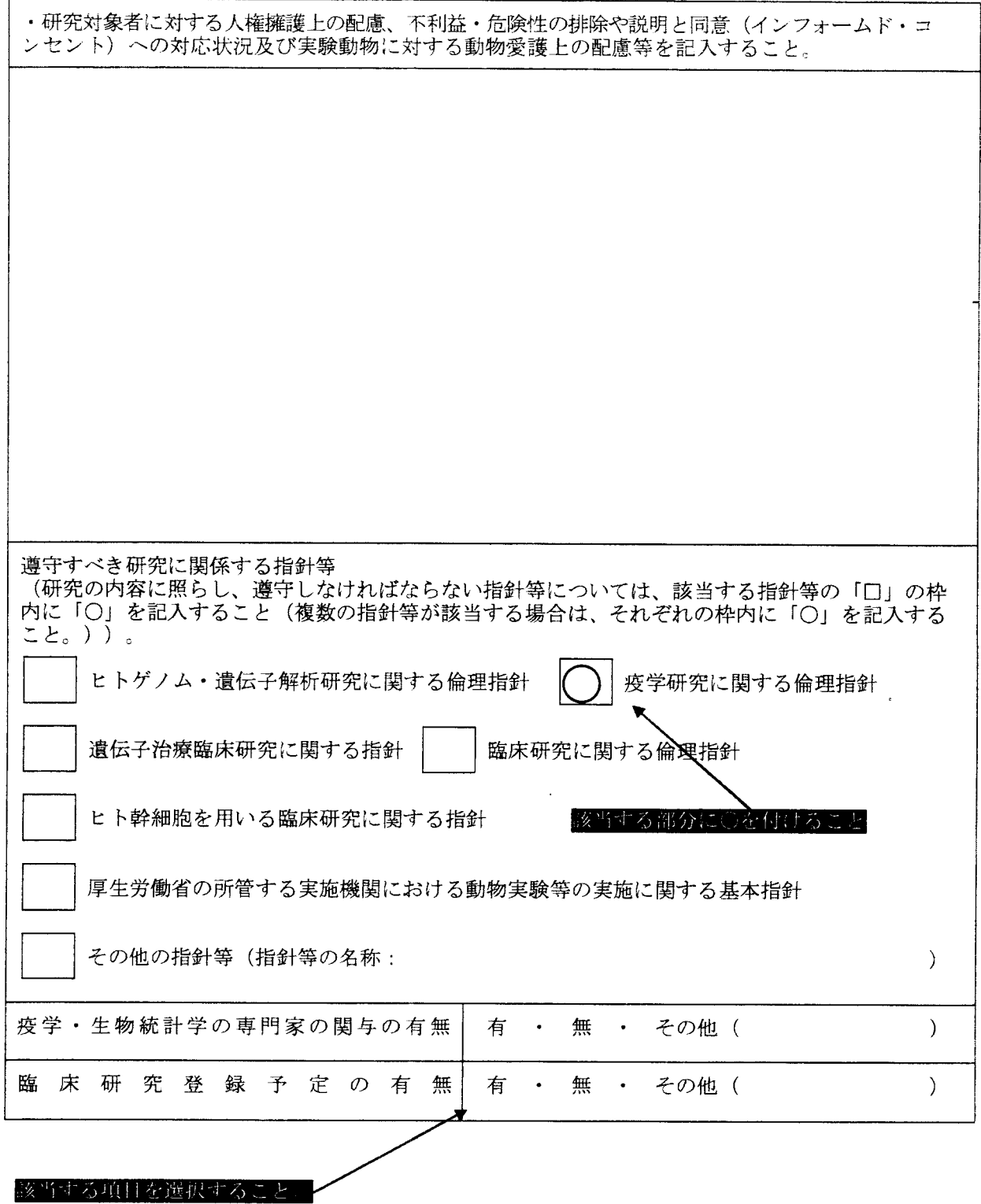

書類提出時には、ページを付すこと。

 $\mathcal{O}(\mathcal{O}(\log n))$ 

### 12.申請者の研究歴等

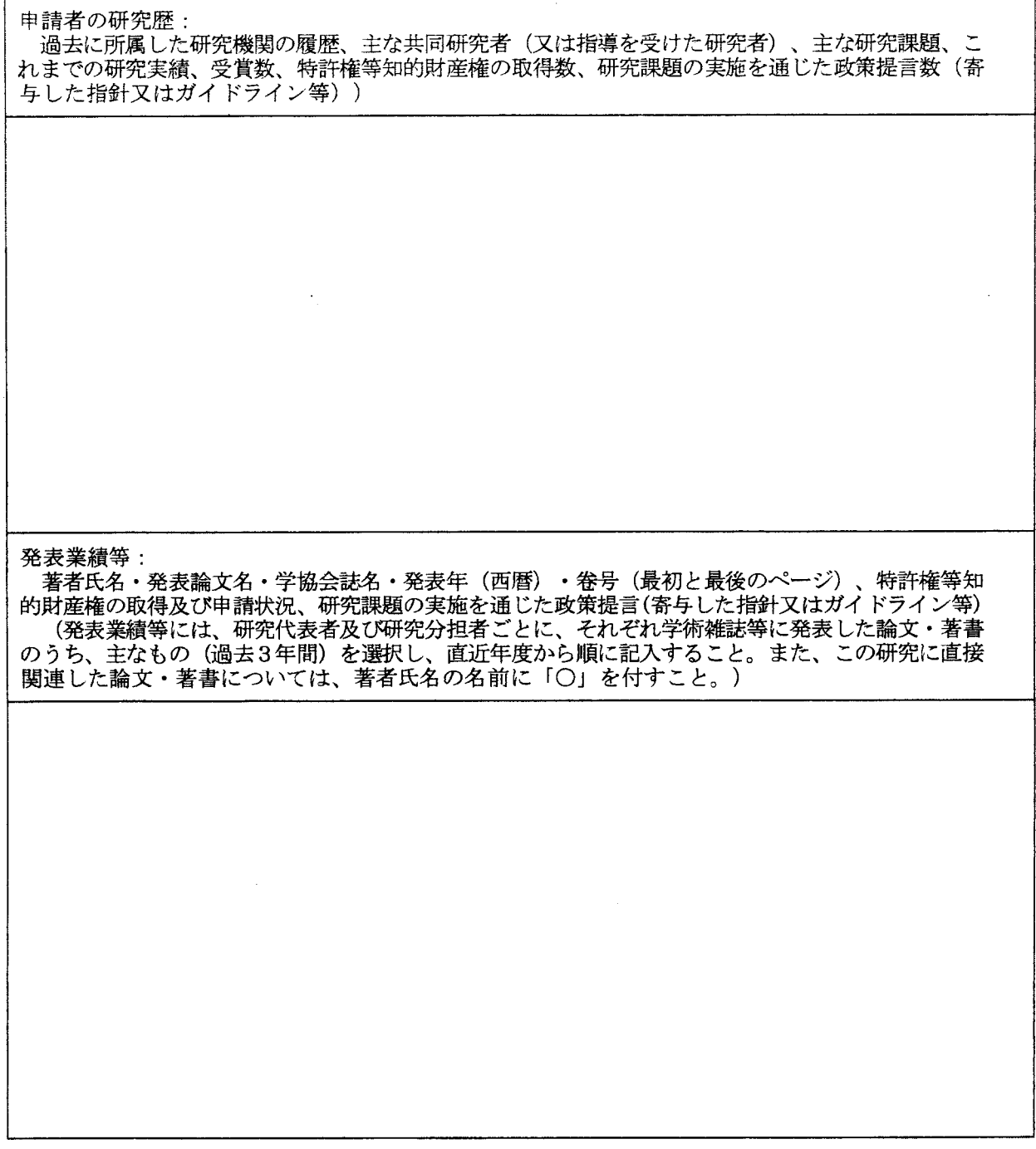

### 13. 厚生労働科学研究費補助金の各研究推進事業に推薦する予定の研究者

 $\mathbb{F}$ 

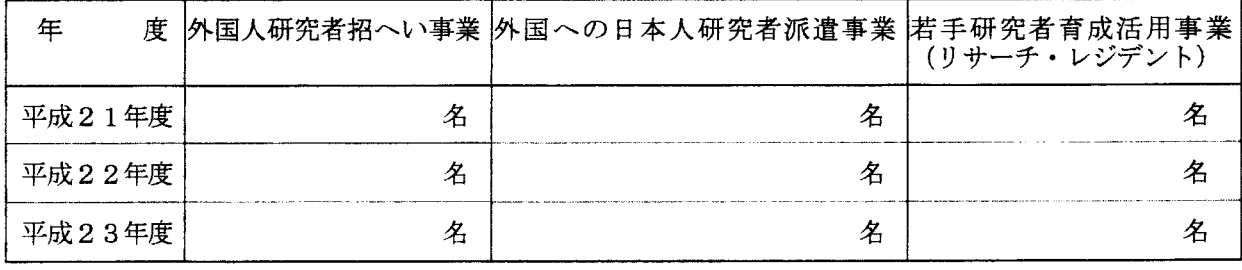

平成22年度及び平成23年度は複数年度にあたる研究を行う場合に記入すること (以下同様)

書類提出時には、ページを付すこと

 $\sim$ 

 $\frac{1}{2}$ 

#### 14.研究に要する (1)各年度別経費内訳 (単位:千円)

| 年      | 度 | 研究経費 |   |   |     | 内   | 訳          |  |    |  |     |     |
|--------|---|------|---|---|-----|-----|------------|--|----|--|-----|-----|
|        |   |      | 謝 | 金 | 旅 費 | 備品費 | 消耗品費   概如趣 |  | 賃金 |  | その他 | 委託費 |
| 平成21年度 |   |      |   |   |     |     |            |  |    |  |     |     |
| 平成22年度 |   |      |   |   |     |     |            |  |    |  |     |     |
| 平成23年度 |   |      |   |   |     |     |            |  |    |  |     |     |
| Ħ      | 計 |      |   |   |     |     |            |  |    |  |     |     |

(2)備品の内訳(50万円以上の備品については、原則として賃借によること)

## ア.借料及び損料によるもの(賃借による備品についてのみ記入すること)

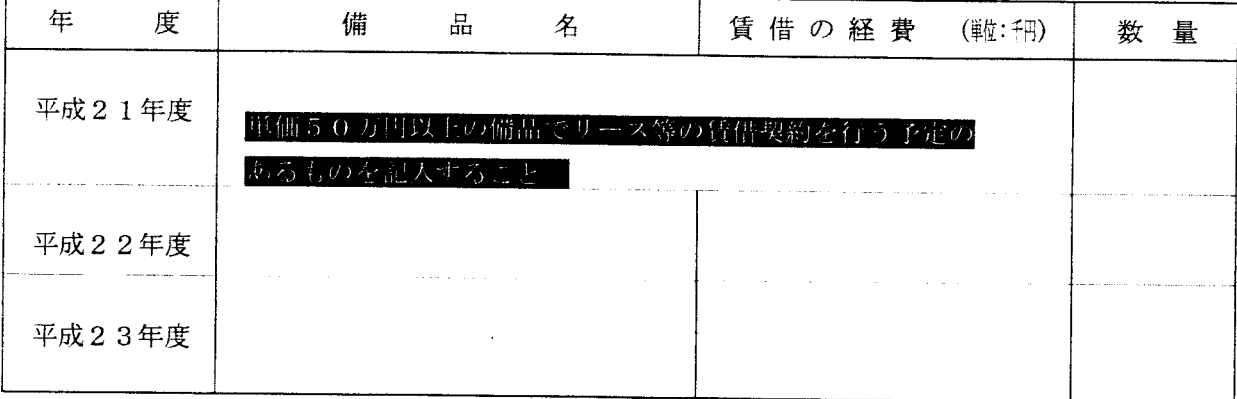

## イ. 備品費によるもの(50万円以上の備品であって、賃借によらないもののみ記入すること。)

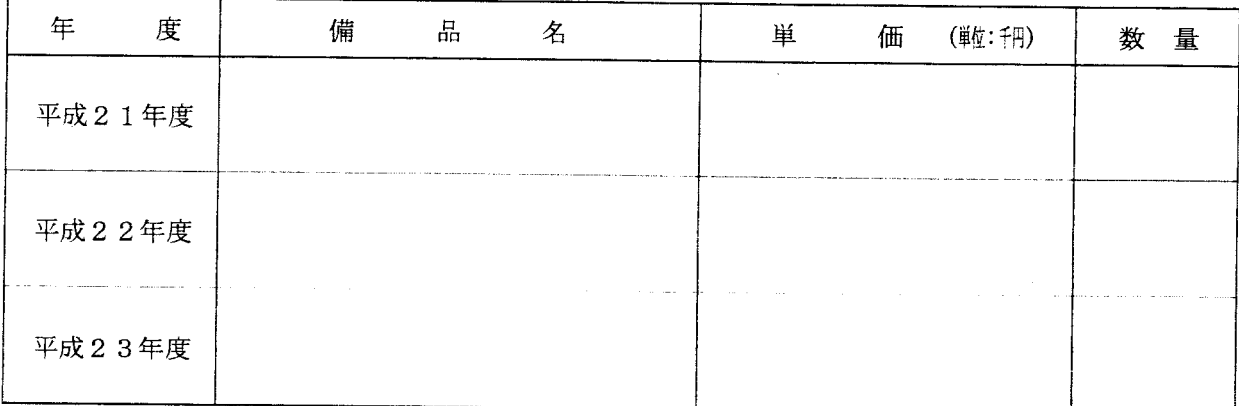

書類提出時には、ページを付すこと。

### (3)委託費の内訳 (単位:千円)

|                 |    |   |   |   |   | (記入例) |   |   |   | (単位:千円) |  |
|-----------------|----|---|---|---|---|-------|---|---|---|---------|--|
| (3) 委託費の内訳<br>年 | 度  | 委 | 託 | 内 | 容 | 委     | 託 | 先 | 委 | 託費      |  |
| 平成              | 年度 |   |   |   |   |       |   |   |   |         |  |
| - 14<br>平成      | 年度 |   |   |   |   |       |   |   |   |         |  |
| 平成              | 年度 |   |   |   |   |       |   |   |   |         |  |

<sup>15.</sup>他の研究事業等への申請状況(当該年度) インスタン インスタン (単位:千円)

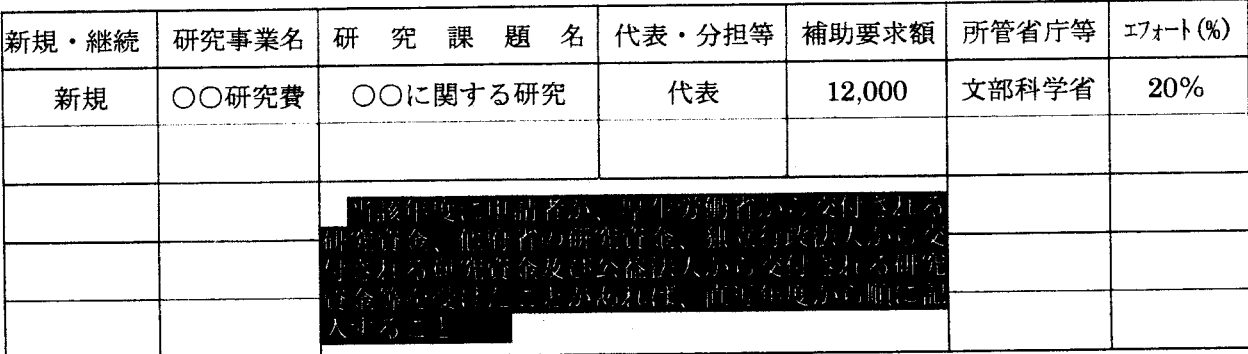

### 16. 研究費補助を受けた過去の実績(過去3年間) (単位:千円) (単位:千円)

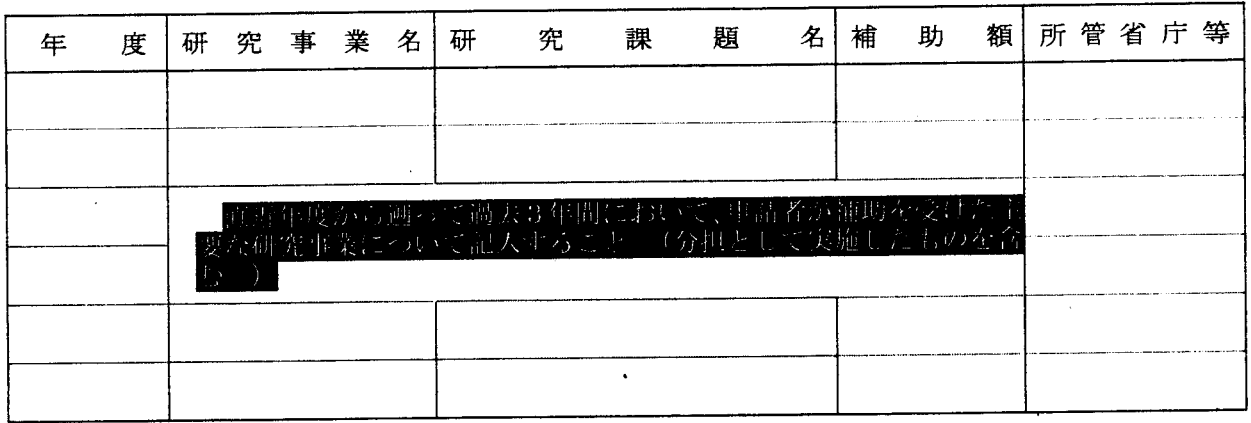

#### して、補助金等に係る予算の執行の適正化に関する法律(昭和30年法律第179号)第1 。<br><sub>用</sub> デッキ (単位:0.4) あため (さられた過去の事業 ) - - - - - - - - - - - - - - - - (単位:円

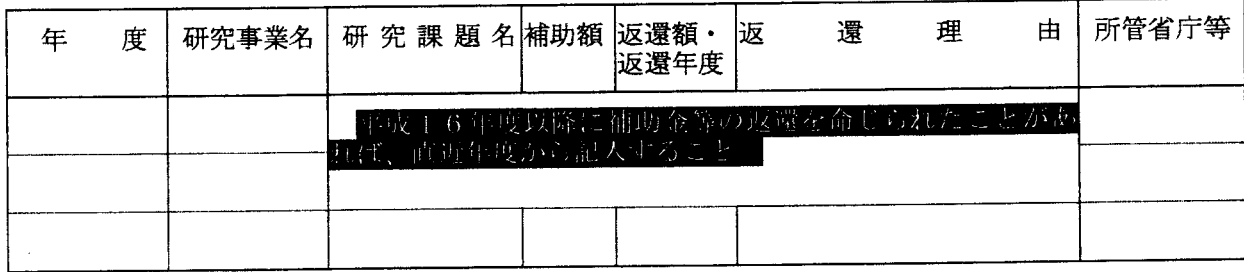

書類提出時には、ページを付すこと。

69

 $\bar{Y}$ 

# (付その2)

# 厚生労働科学研究費補助金への応募に係る 研究者のe-Radへの入力方法について

(平成21年3月10日改訂版)

# 応募作業·事前準備

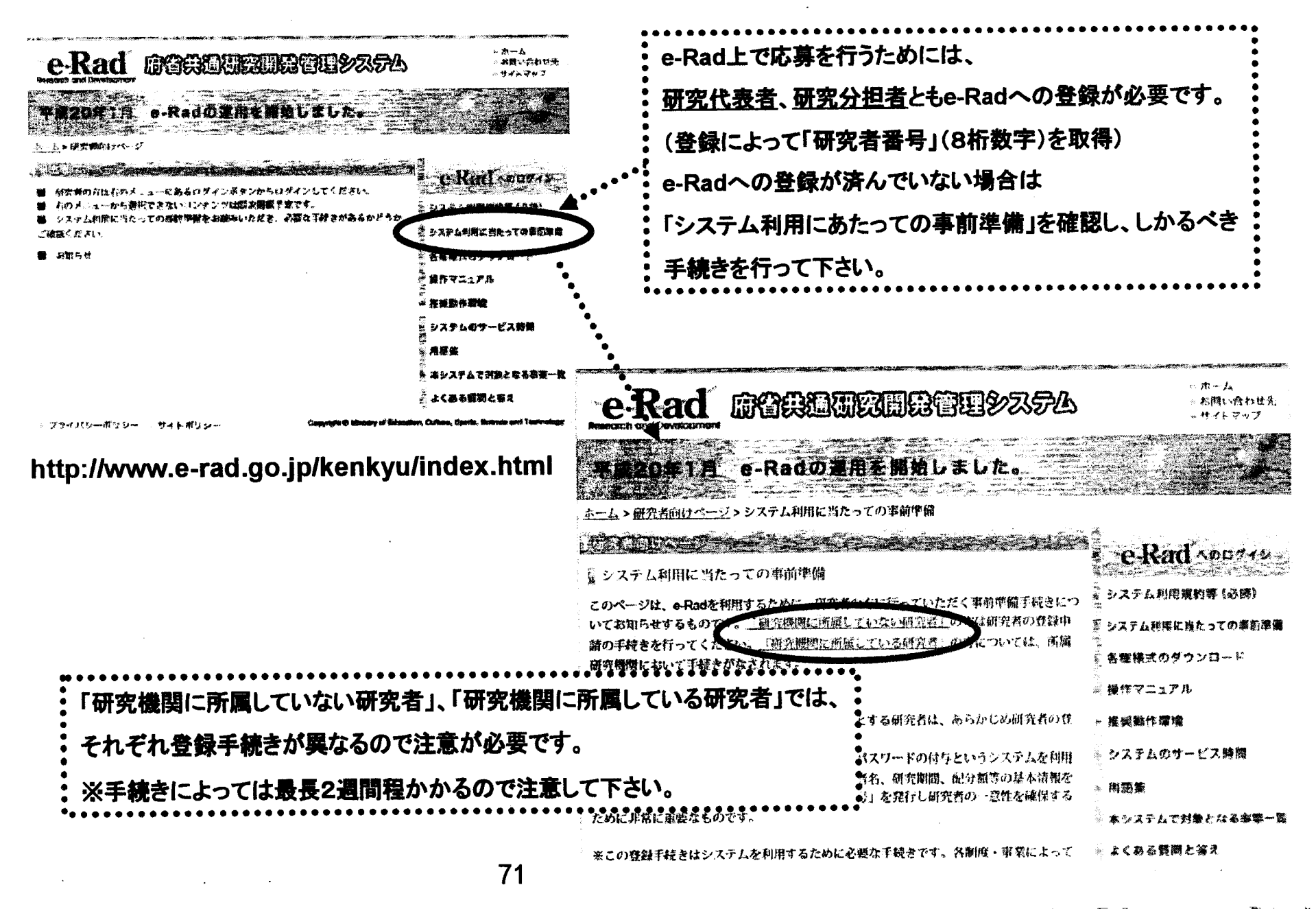

ነ<u>ገጠው</u> በመደገኘ የሚያጠ

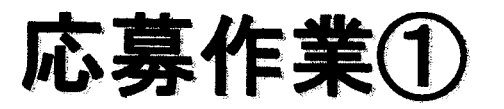

## http://www.e-rad.go.jp/kenkyu/index.html

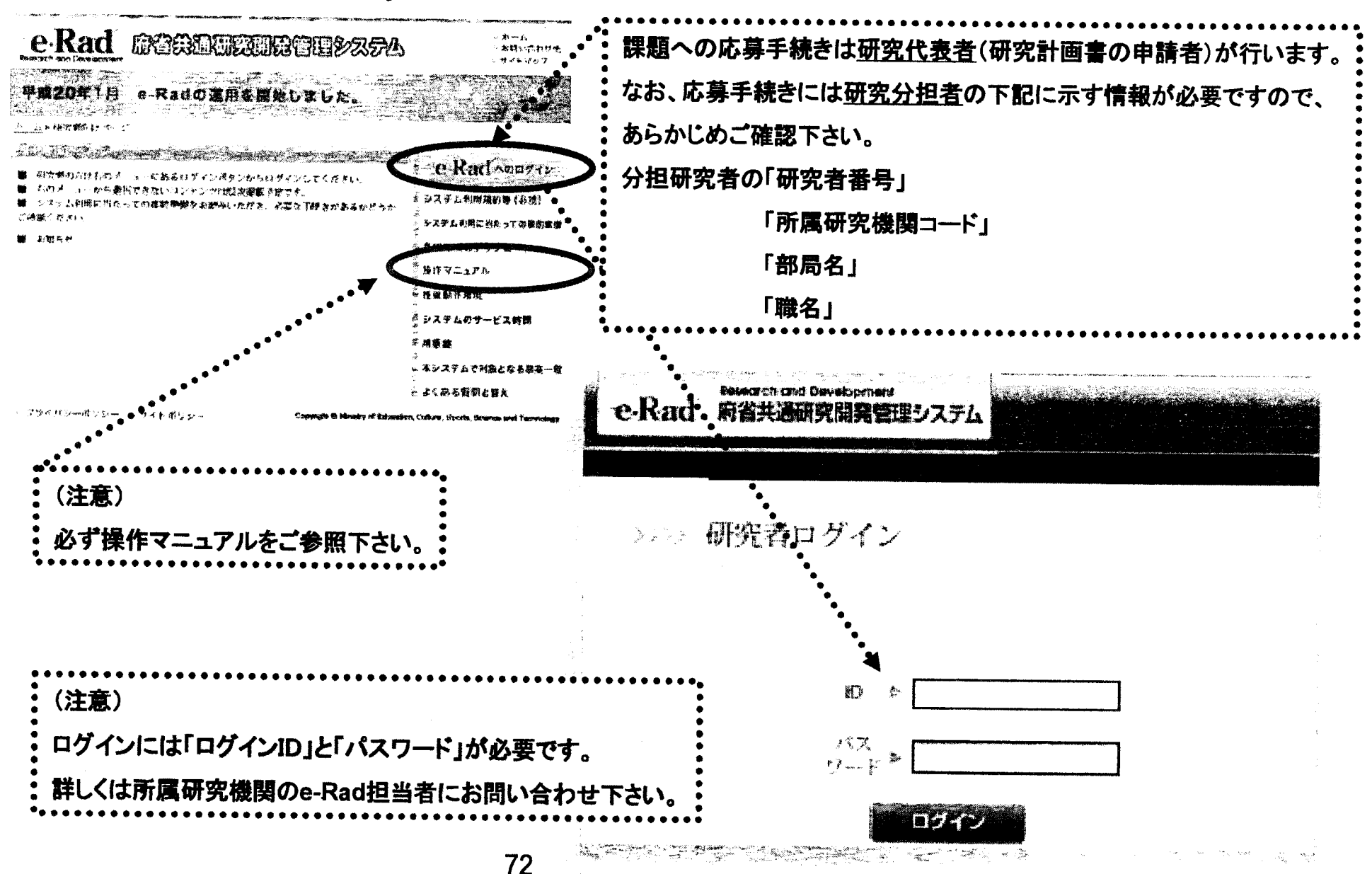

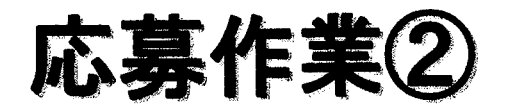

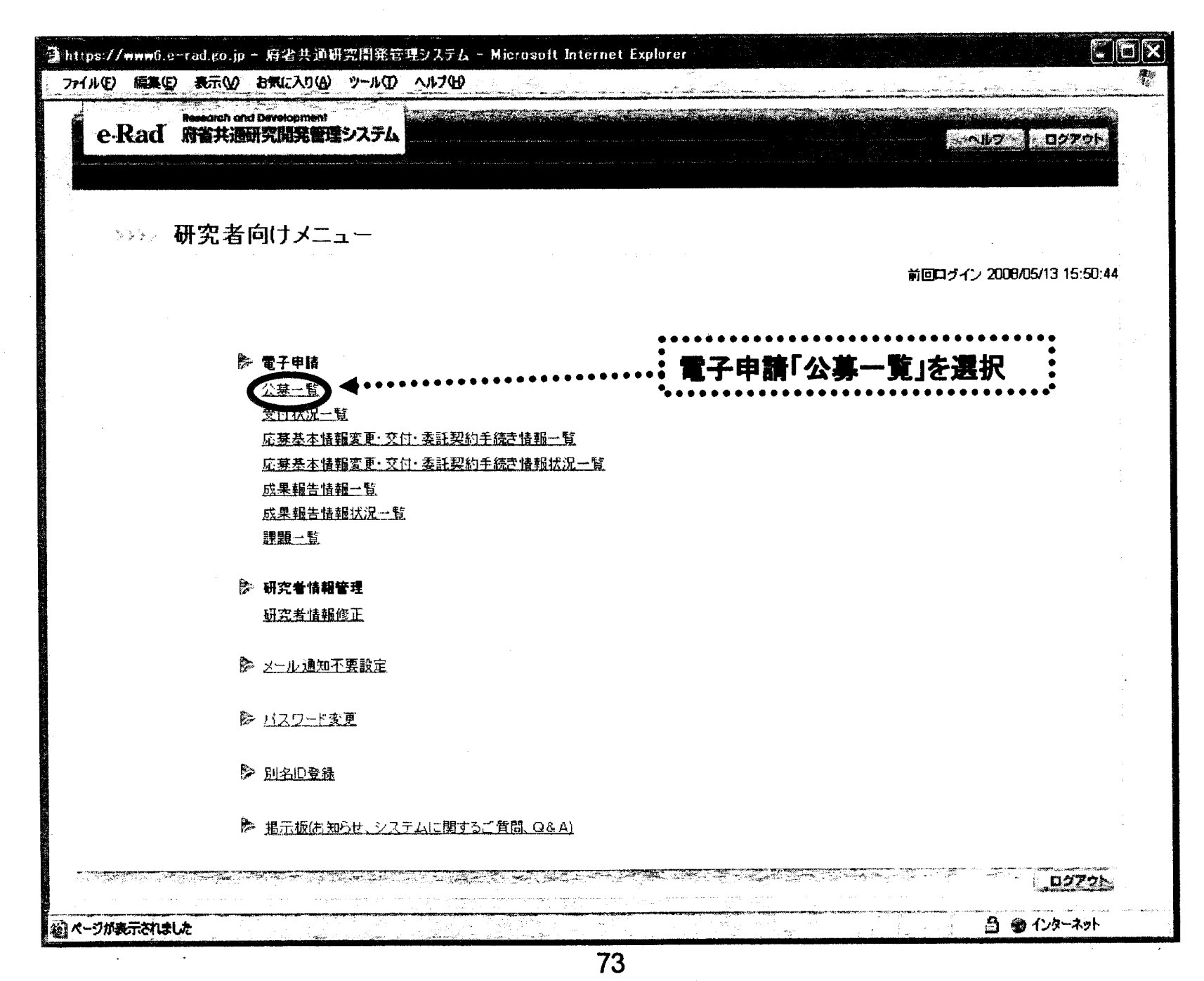

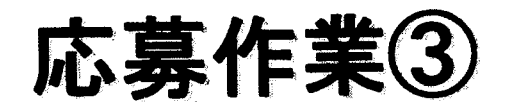

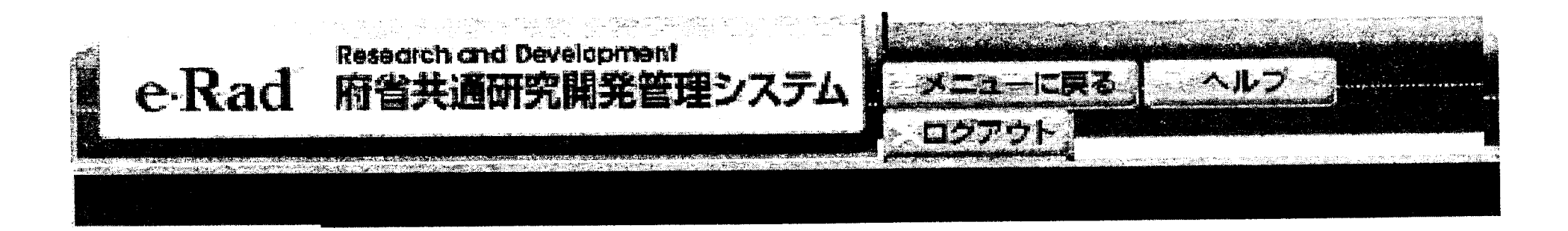

》》配分機関情報一覧

# 府省庁名「厚生労働省」、配分機関名「厚生労働省」の「応募情報入力」をクリック

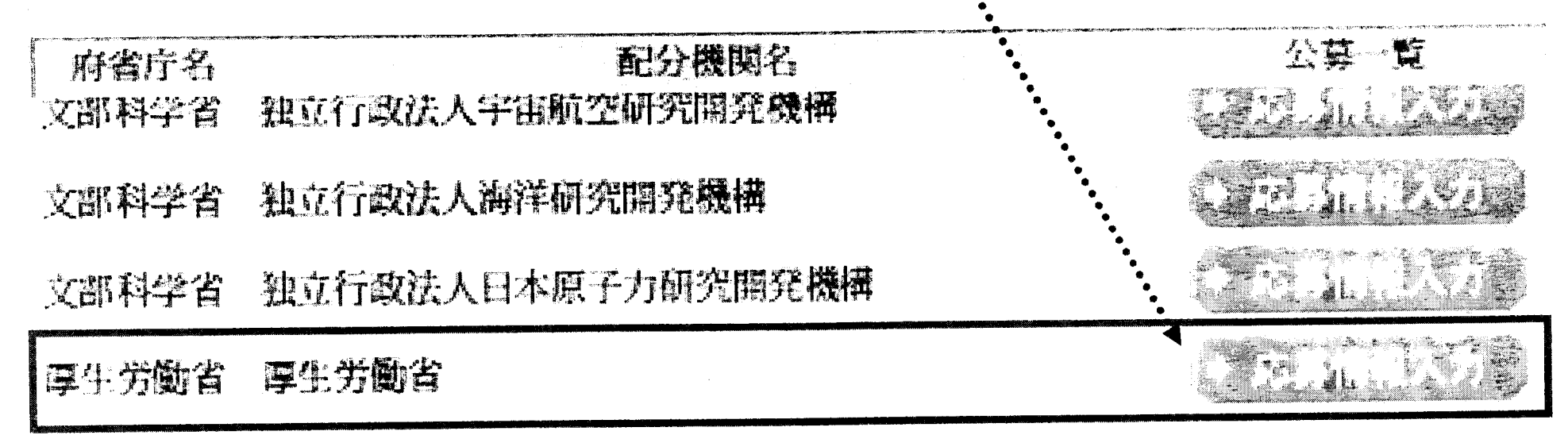

# 応募作業40(機関内締切日がない場合)

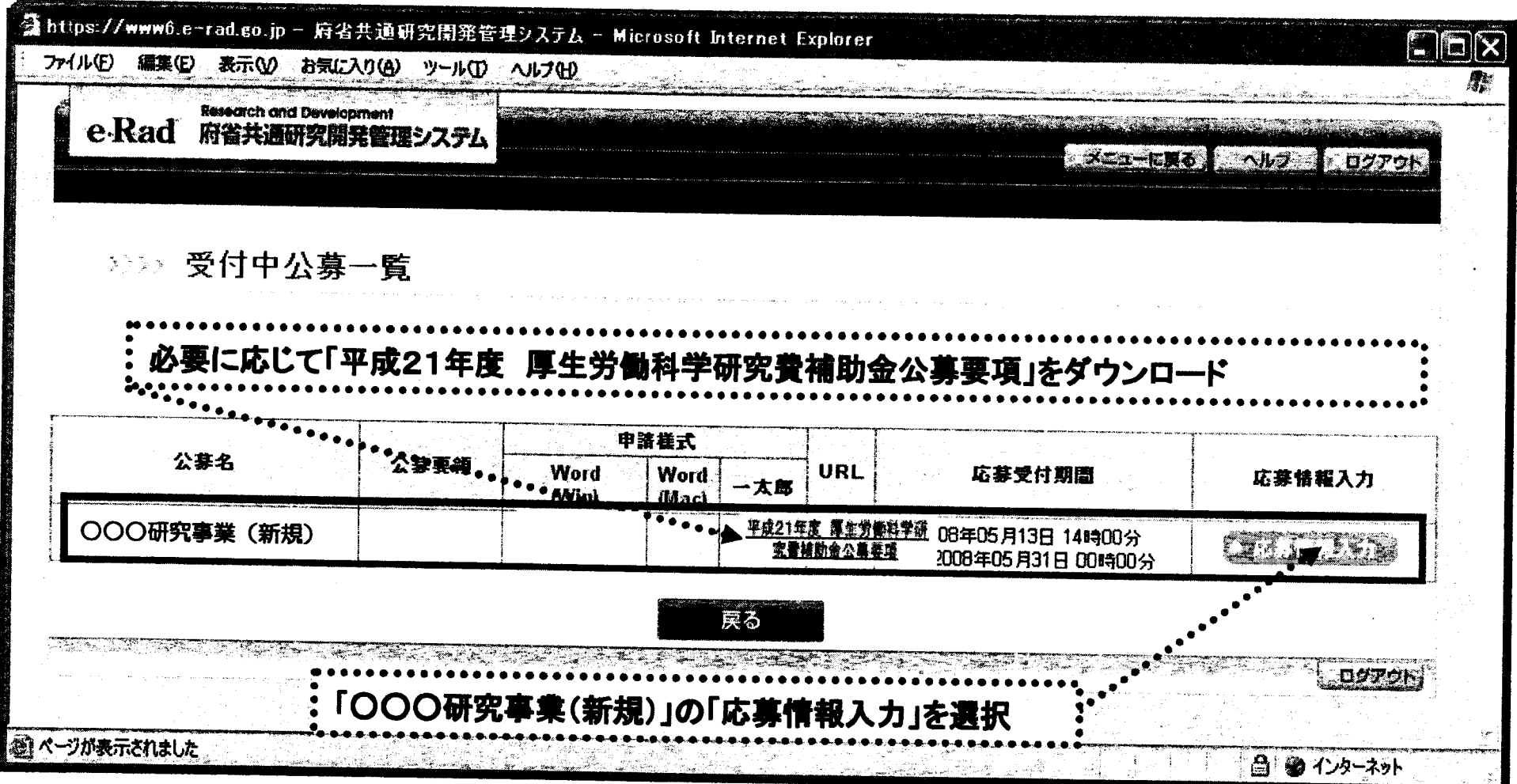

# 応募作業40(機関内締切日がある場合)

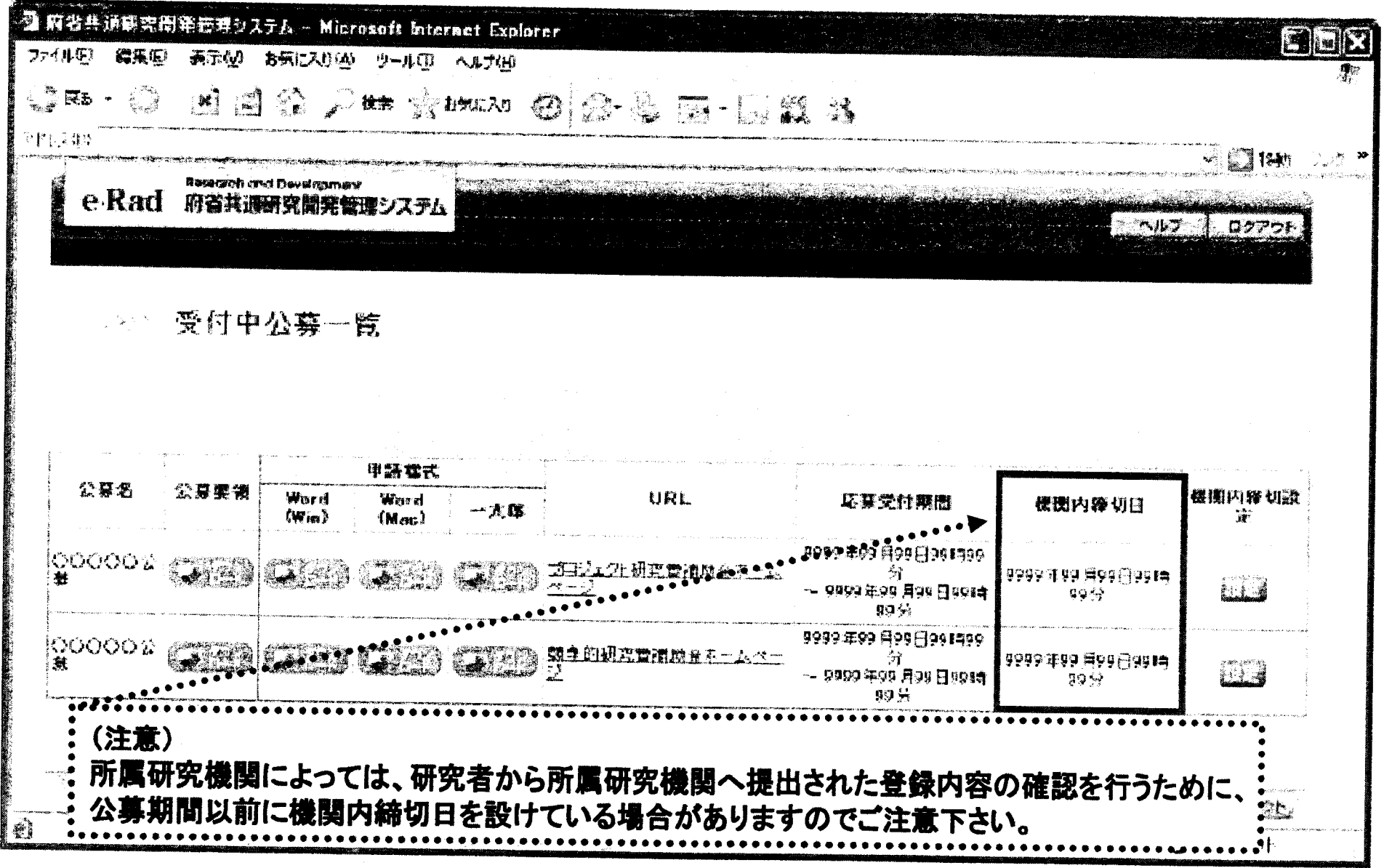

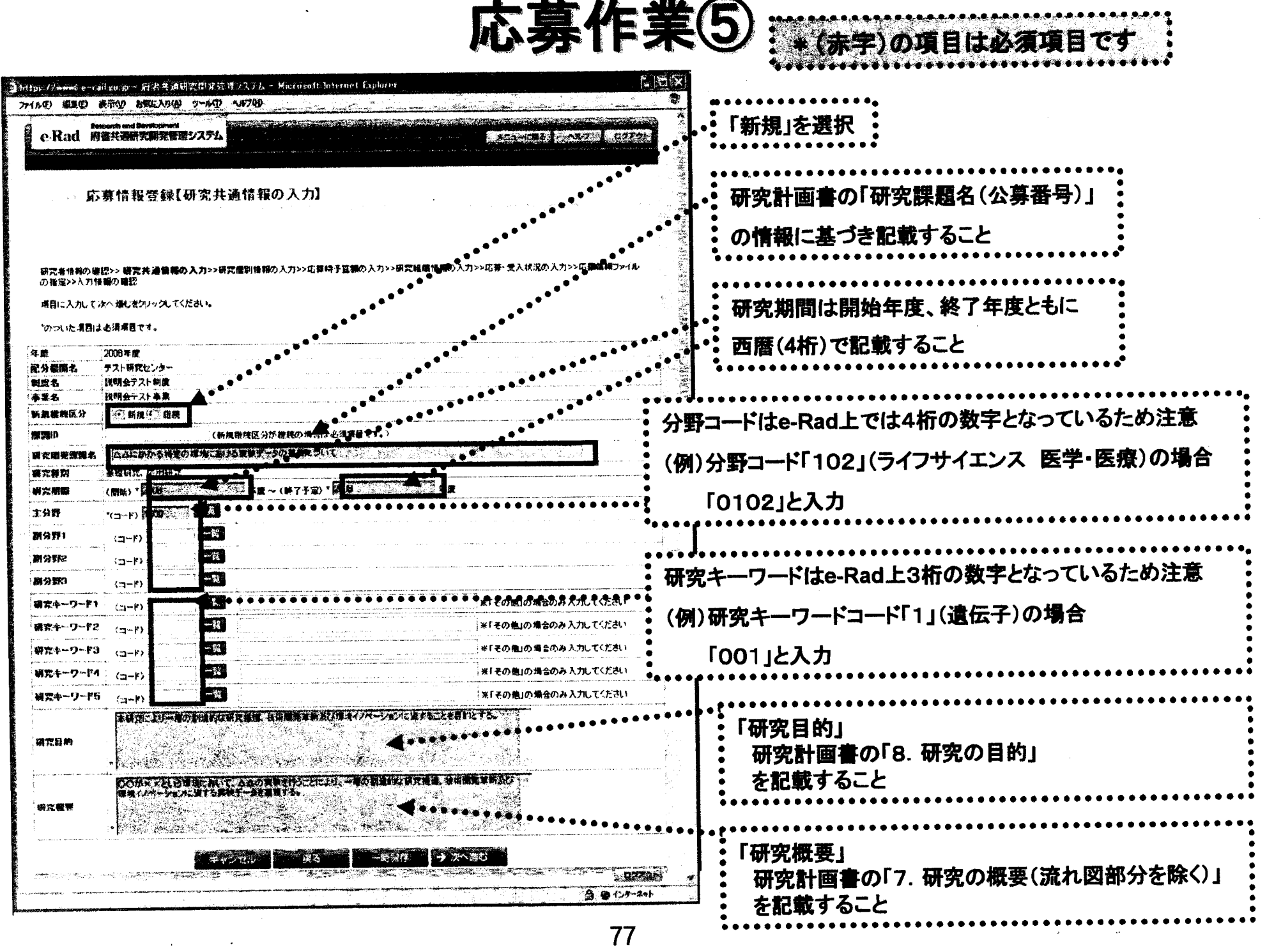

.<br>Mari